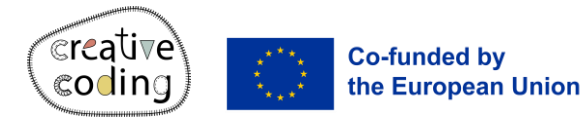

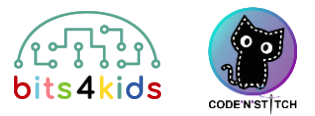

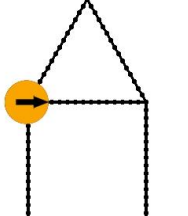

56x30mm

鼎

Level:

### Idee

This tutorial shows how to program a simple house.

#### **What's new?**

- Using repetition (loops) for coding
- Programming a square
- Code a triangle

#### How to install "Embroidery Designer"

Install "Embroidery Designer" from Google Play Store

Create an empty project

If you have never created a new project in

embroidery designer, please follow this QR Code.

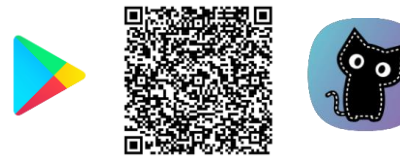

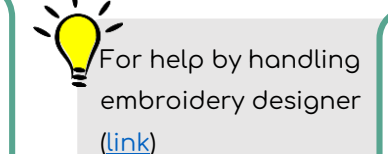

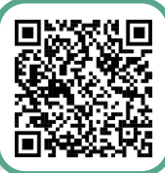

## 3 Needed objects

[\(link\)](https://vimeo.com/888662672)

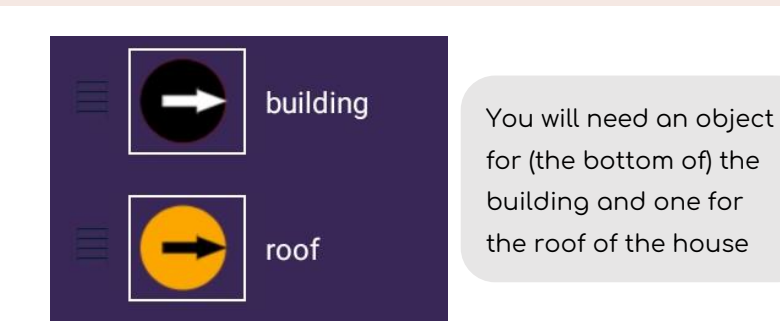

# 4 The bottom of the building the state of the house  $\begin{pmatrix} 5 \end{pmatrix}$  The roof of the house

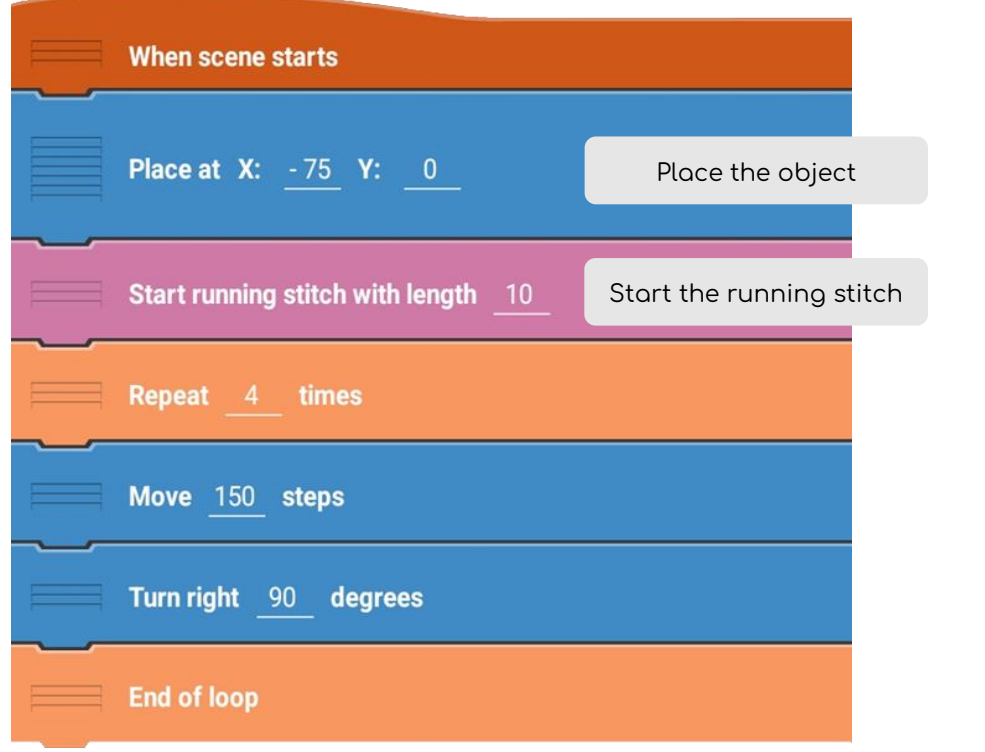

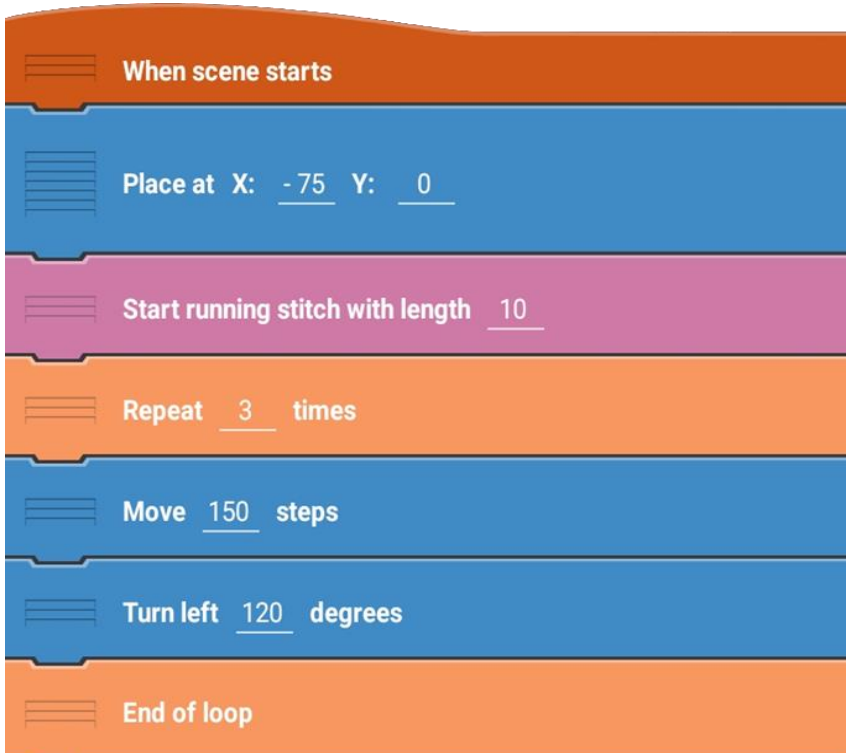

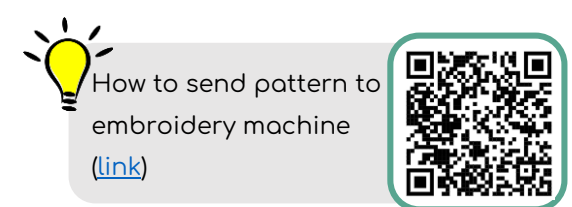